## **SQL Schema Compare Command Line Excluding Objects Using Entity Filters**

The Entity Filters step allows you to exclude database objects using filters. for more information about filters, see [SQL Schema Compare Entity Filters.](https://wiki.idera.com/display/SQLCompareToolset90/SQL+Schema+Compare+Entity+Filters)

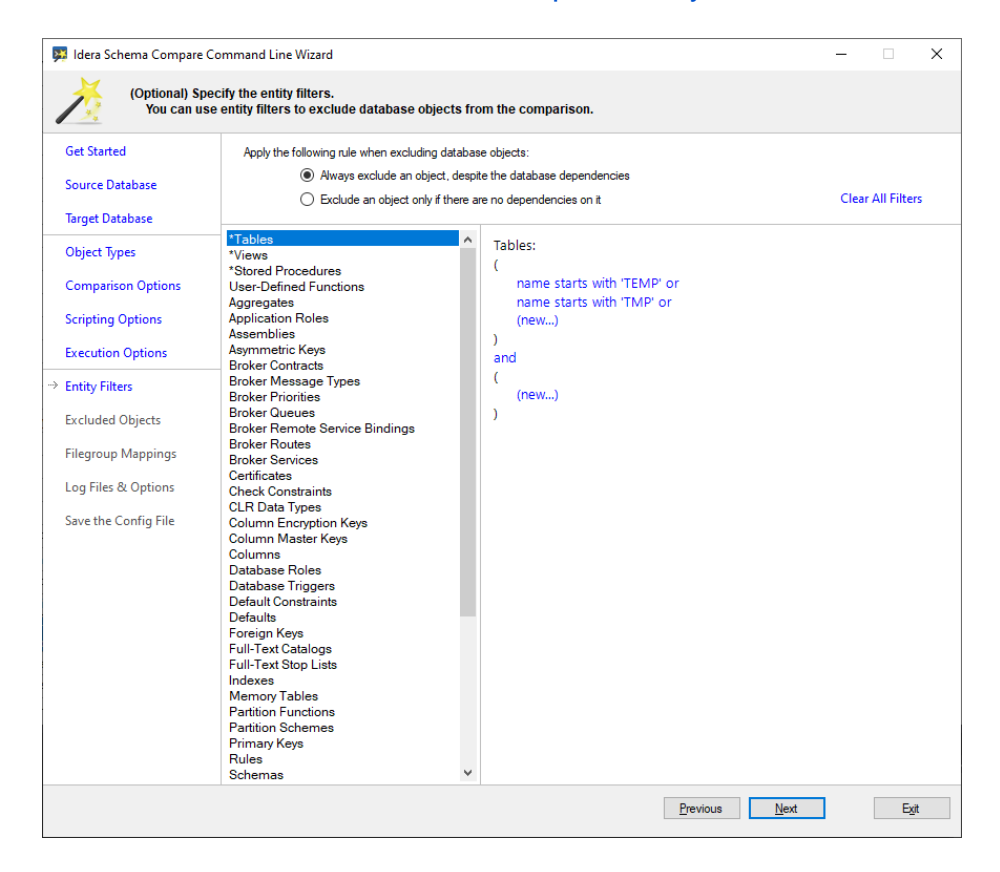

The following xml fragment contains a set of filters for the database tables, views and procedures:

```
<EntityFilters>
   <Filter EntityType="Table">
     <Group ConditionOperator="Or">
       <Condition>
         <ConditionType>StartingWith</ConditionType>
         <Expression>TEMP</Expression>
       </Condition>
       <Condition>
         <ConditionType>StartingWith</ConditionType>
         <Expression>TMP</Expression>
       </Condition>
     </Group>
   </Filter>
   <Filter EntityType="View">
     <Group ConditionOperator="Or">
       <Condition>
         <ConditionType>StartingWith</ConditionType>
         <Expression>V_TEMP</Expression>
       </Condition>
       <Condition>
         <ConditionType>StartingWith</ConditionType>
         <Expression>V_TEMP</Expression>
       </Condition>
     </Group>
   </Filter>
   <Filter EntityType="StoredProcedure">
     <Condition>
       <ConditionType>Containing</ConditionType>
       <Expression>_DEV_</Expression>
     </Condition>
   </Filter>
</EntityFilters>
```
**[IDERA](#) | [Products](#) | [Purchase](#) | [Support](#) | [Community](#) | [Resources](#) | [About Us](#) | [Legal](#)**